**Municipalidad de San Pedro Sula**

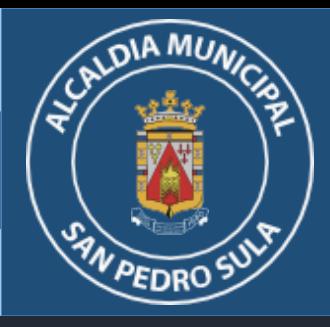

# **I M P U E S T O P E R S O N A L M U N I C I PA L**

# **INSTRUCTIVO DE PERSONA NATURAL** Guía para declaraciones en línea

Mall Galerías del Valle, Nivel de sótano. Consultas: info.md@sanpedrosula.hn / ipm.md@sanpedrosula.hn Teléfonos: 2512-3200 ext. 2 Whatsapp: 9443-3239 / 9443-3225 / 9443-3222 / 9443-3210

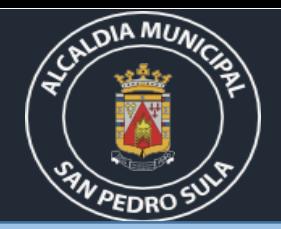

## *Ingreso a la Plataforma*

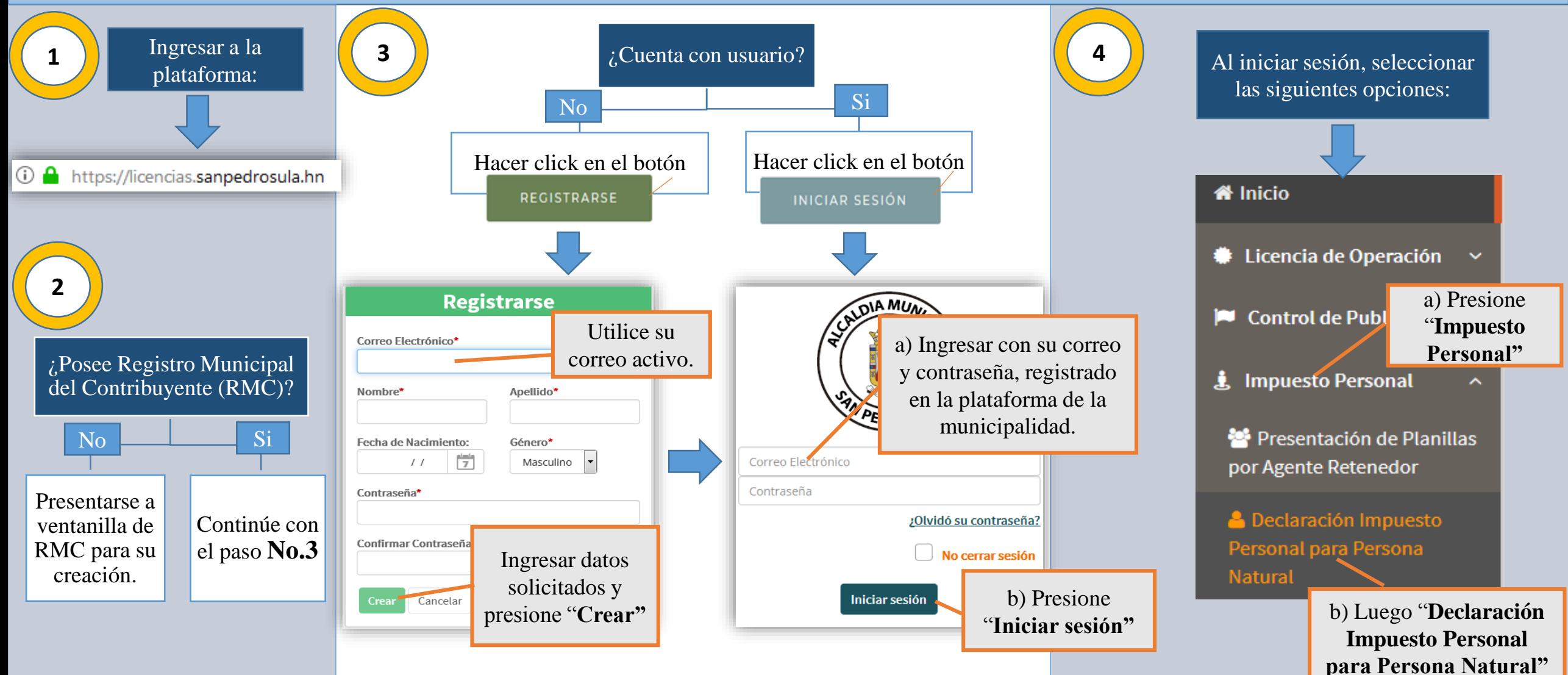

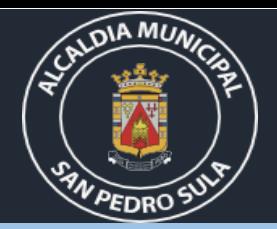

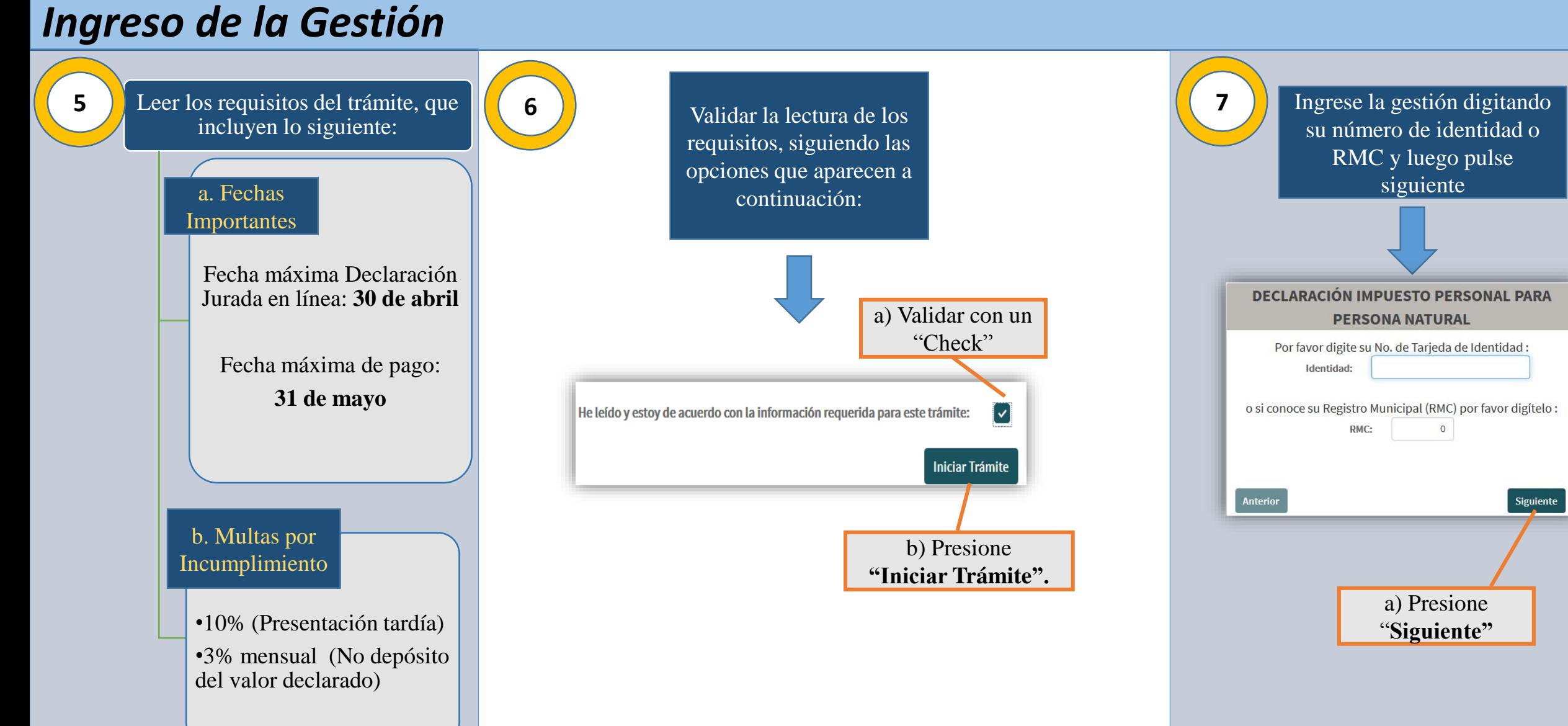

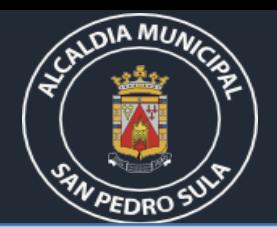

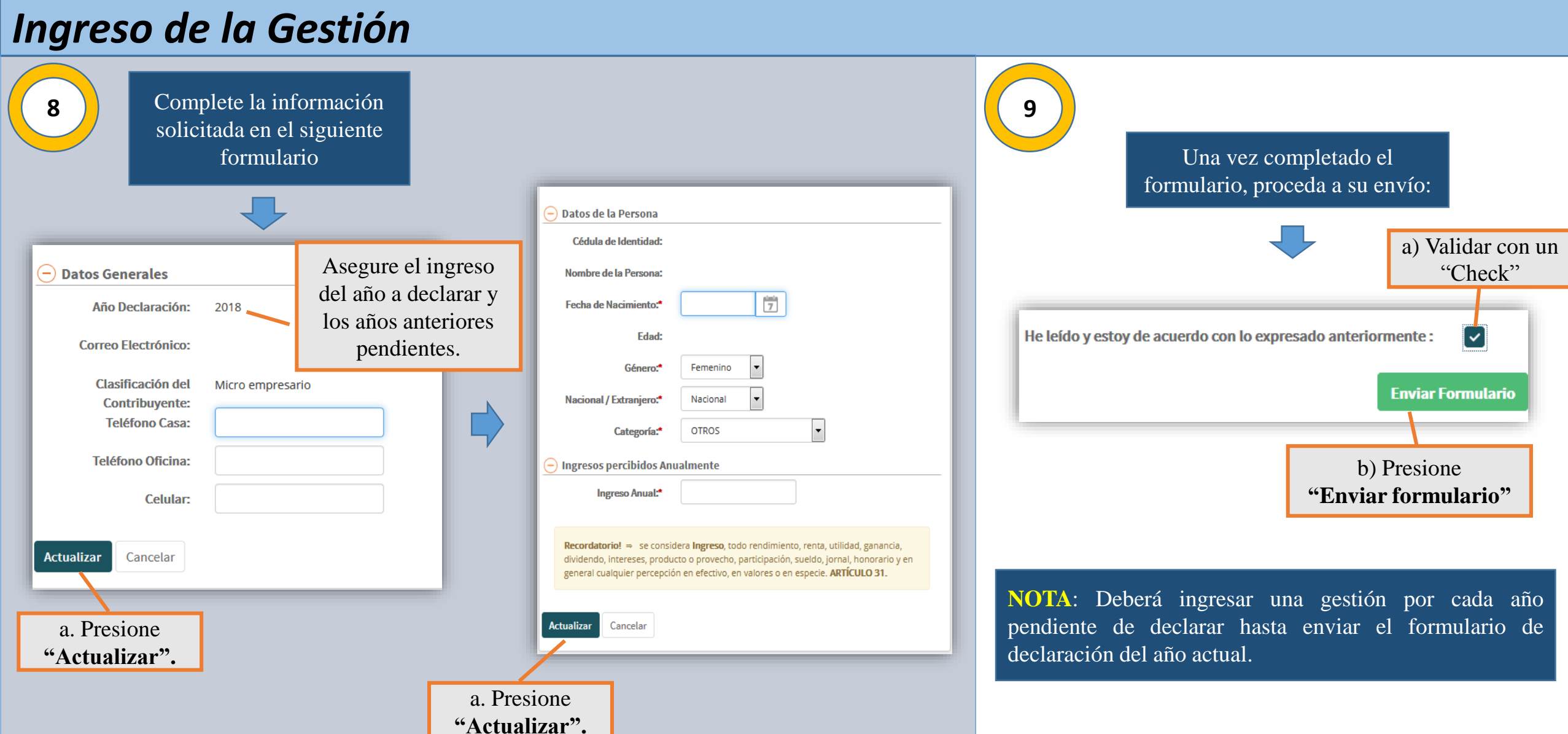

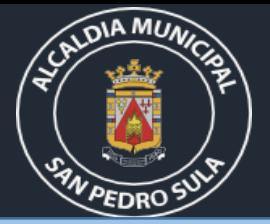

Una vez enviado el formulario, notificación de aprobación o denegación de la gestión y según el estatus, proceda así:

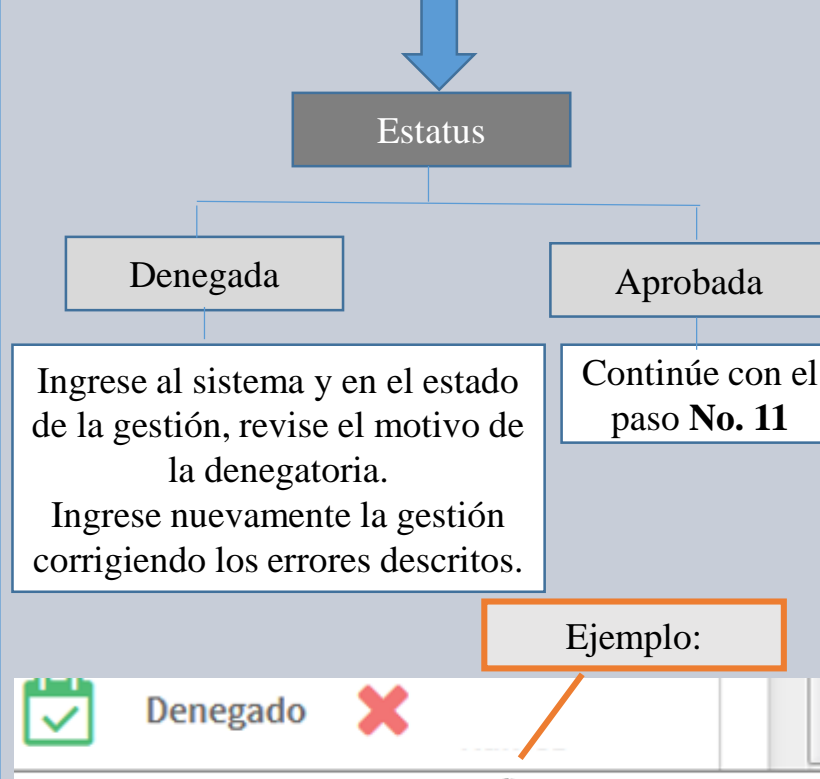

FALTA LAS DECLARACIONES DE LOS AÑOS 2016,2017,2018 Y 2019

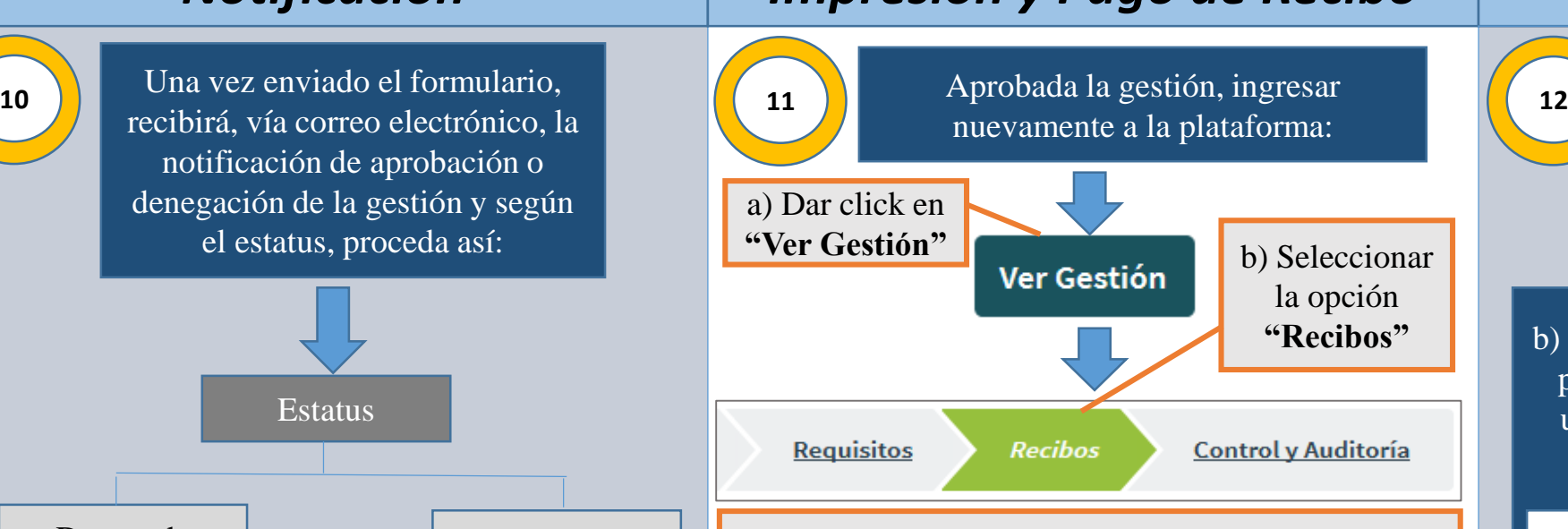

c) Presione **"Imprimir recibo".**  En dicha opción, se generará un archivo en formato pdf, mismo que podrá imprimir o guardar.

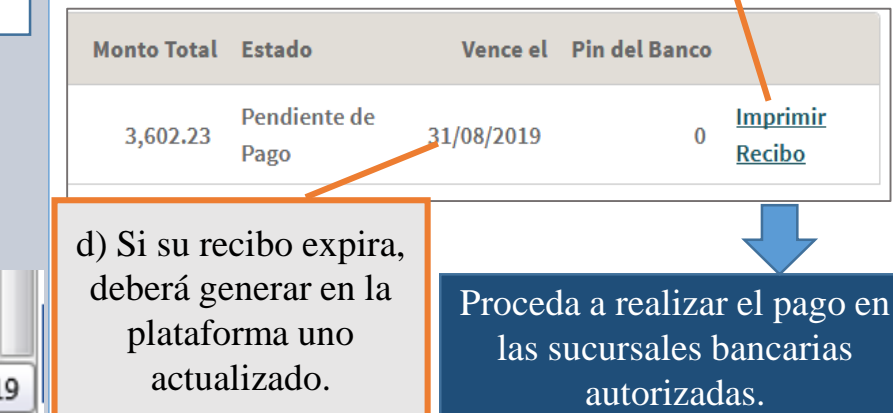

#### *Notificación Impresión y Pago de Recibo Entrega de Solvencias*

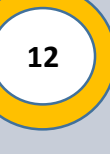

a) Luego de realizado el pago, recibirá un correo de confirmación una vez la solvencia esté impresa.

b) Solicitar en digital desde el correo utilizado para su gestión o presentarse a las oficinas ubicadas en Mall Galerías del Valle con la siguiente documentación :

#### **Titular de la solvencia**:

- Copia de identidad
- Declaración impresa del año actual.

#### **Tercera Persona**:

- Declaración impresa del año actual.
- Nota de autorización firmada por el titular.
- Copia de identidad de la persona que reclama.
- Copia de identidad del titular.